# CSCvb6655: Packet Transfer Mode (PTM)- Eintrag für xDSL WAN auf RV134W kann nicht hinzugefügt werden Ī

## Zusammenfassung

Beim Versuch, eine DSL-WAN-Verbindung zum RV134W-Router hinzuzufügen, besteht keine Möglichkeit, den Packet Transfer Mode (PTM) hinzuzufügen.

### Identifiziertes Datum

10. Oktober 2016

## Auflösungsdatum

29. März 2017

## Betroffene Produkte

RV134W v1.0.0.21

### Problembeschreibung

Wenn Sie das zu beschreibende Problem überprüfen möchten, befolgen Sie die folgenden Schritte:

Schritt 1: Melden Sie sich beim webbasierten Dienstprogramm an, und wählen Sie Networking > WAN > WAN Configuration aus.

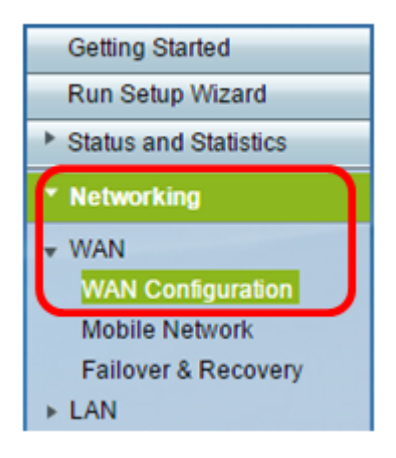

Schritt 2: Klicken Sie in der xDSL-WAN-Tabelle der WAN-Verbindung auf die Schaltfläche Zeile hinzufügen.

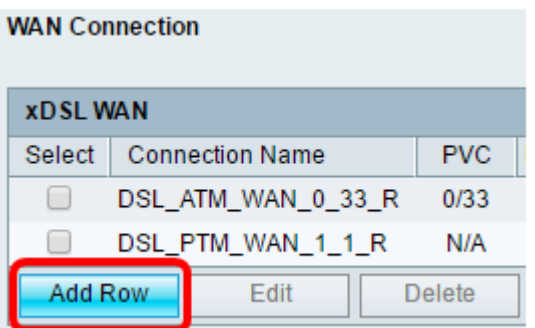

Schritt 3: Im Bereich "DSL Settings" (DSL-Einstellungen) ist der Übertragungsmodus auf ATM eingestellt. PTM kann nicht konfiguriert werden.

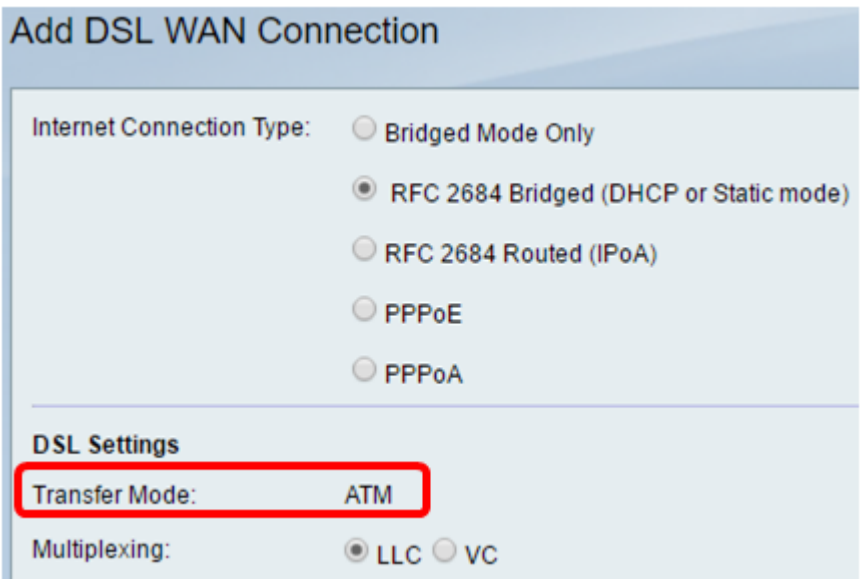

### Auflösung

Dieses Problem wird in der nächsten Firmware-Version der RV134W behoben.